# 1С.Предприятие 8.2 Программирование<br>и визуальная разработка

## НА ПРИМЕРАХ

ОБЪЕКТЫ КОНФИГУРАЦИИ СИСТЕМЫ 1С: ПРЕДПРИЯТИЕ 8.2

**ВИЗУАЛЬНАЯ РАЗРАБОТКА** С ИСПОЛЬЗОВАНИЕМ **КОНСТРУКТОРОВ** 

ВСТРОЕННЫЙ ЯЗЫК **ПРОГРАММИРОВАНИЯ** 

КЛИЕНТСКОЕ И СЕРВЕРНОЕ **ПРОГРАММИРОВАНИЕ** 

**РАЗРАБОТКА** ПРИКЛАДНЫХ РЕШЕНИЙ ДЛЯ ОФИСА

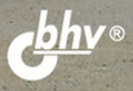

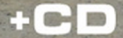

**Сергей Кашаев**

## 1С:Предприятие 8.2 и визуальная разработка НА ПРИМЕРАХ

Санкт-Петербург «БХВ-Петербург» 2011

#### **Кашаев С. М.**

К31 1С:Предприятие 8.2. Программирование и визуальная разработка на примерах. — СПб.: БХВ-Петербург, 2011. — 320 с.: ил. + CD-ROM

ISBN 978-5-9775-0722-6

Обучение разработке конфигураций и программированию на платформе 1С:Предприятие 8.2 построено на практических примерах различной сложности. Основной упор сделан на подробное описание технологии разработки конфигураций с использованием конструкторов и встроенного языка программирования, включая конструирование управляемого интерфейса, разработку управляемых форм, использование новых возможностей настройки отчетов, настройку командного интерфейса, клиентское и серверное программирование и ряд других ресурсов. Большое внимание уделено языку запросов и построению разнообразных отчетов. Тематика примеров в основном связана с учетом денежных средств, в частности, рассмотрены задачи автоматизации учета денежных поступлений для организаций, предоставляющих платные образовательные услуги. Компакт-диск содержит разработанные в книге конфигурации, а также упоминаемые документы, созданные в приложении MS Word.

*Для начинающих 1С-программистов и опытных пользователей*

УДК 681.3.06 ББК 32.973.26-018.2

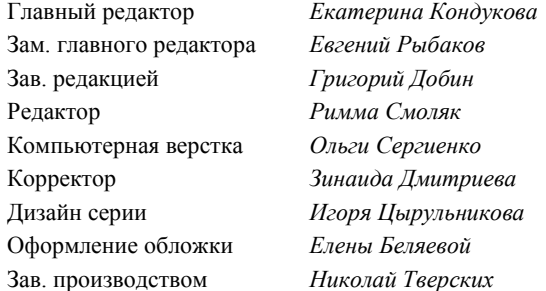

#### **Группа подготовки издания:**

Лицензия ИД № 02429 от 24.07.00. Подписано в печать 30.06.11. Формат 70×100<sup>1</sup>/<sub>16</sub>. Печать офсетная. Усл. печ. л. 25,8.<br>
— Тираж 2000 экз. Заказ № "БХВ-Петербург", 190005, Санкт-Петербург, Измайловский пр., 29.

Санитарно-эпидемиологическое заключение на продукцию № 77.99.60.953.Д.005770.05.09 от 26.05.2009 г. выдано Федеральной службой по надзору в сфере защиты прав потребителей и благополучия человека.

> Отпечатано с готовых диапозитивов в ГУП "Типография "Наука" 199034, Санкт-Петербург, 9 линия, 12

## Оглавление

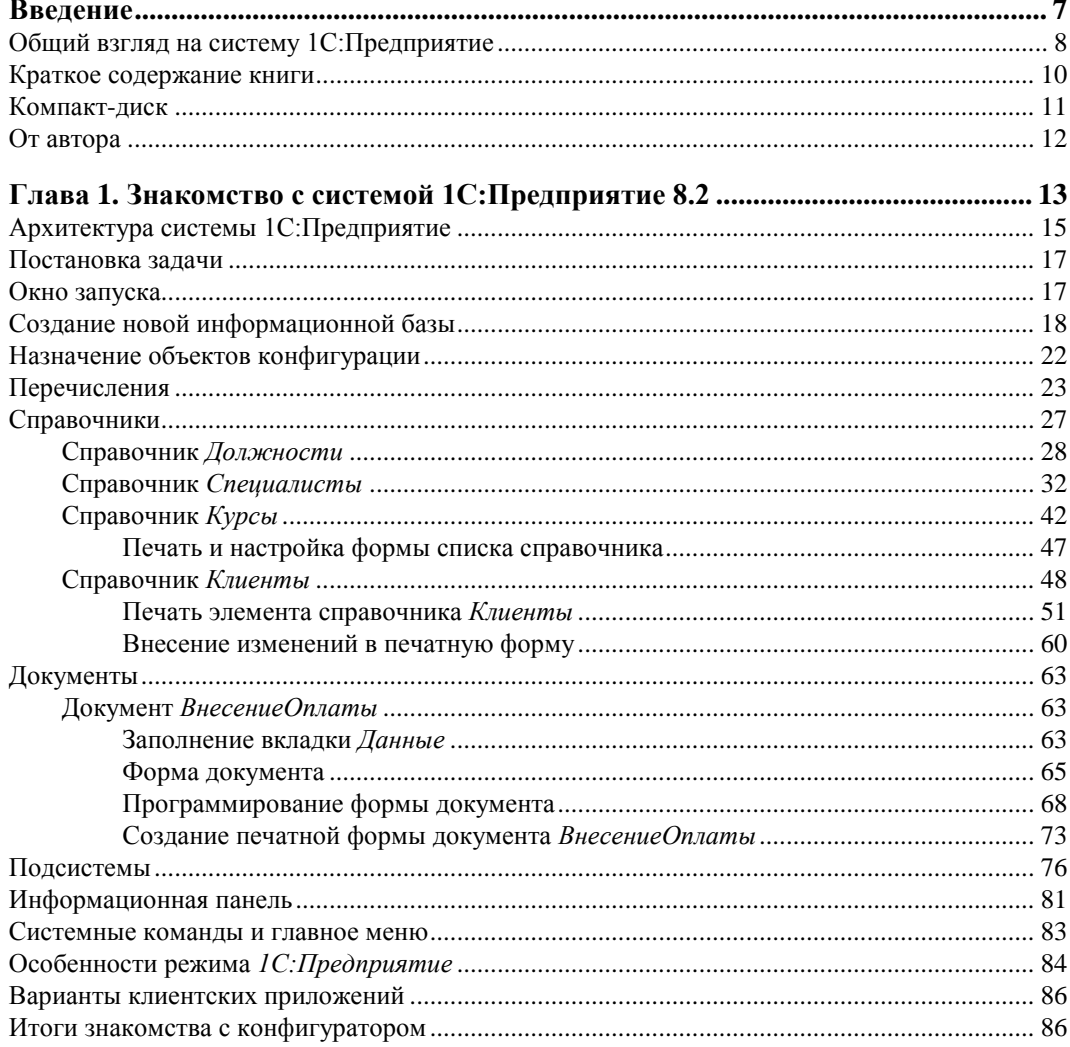

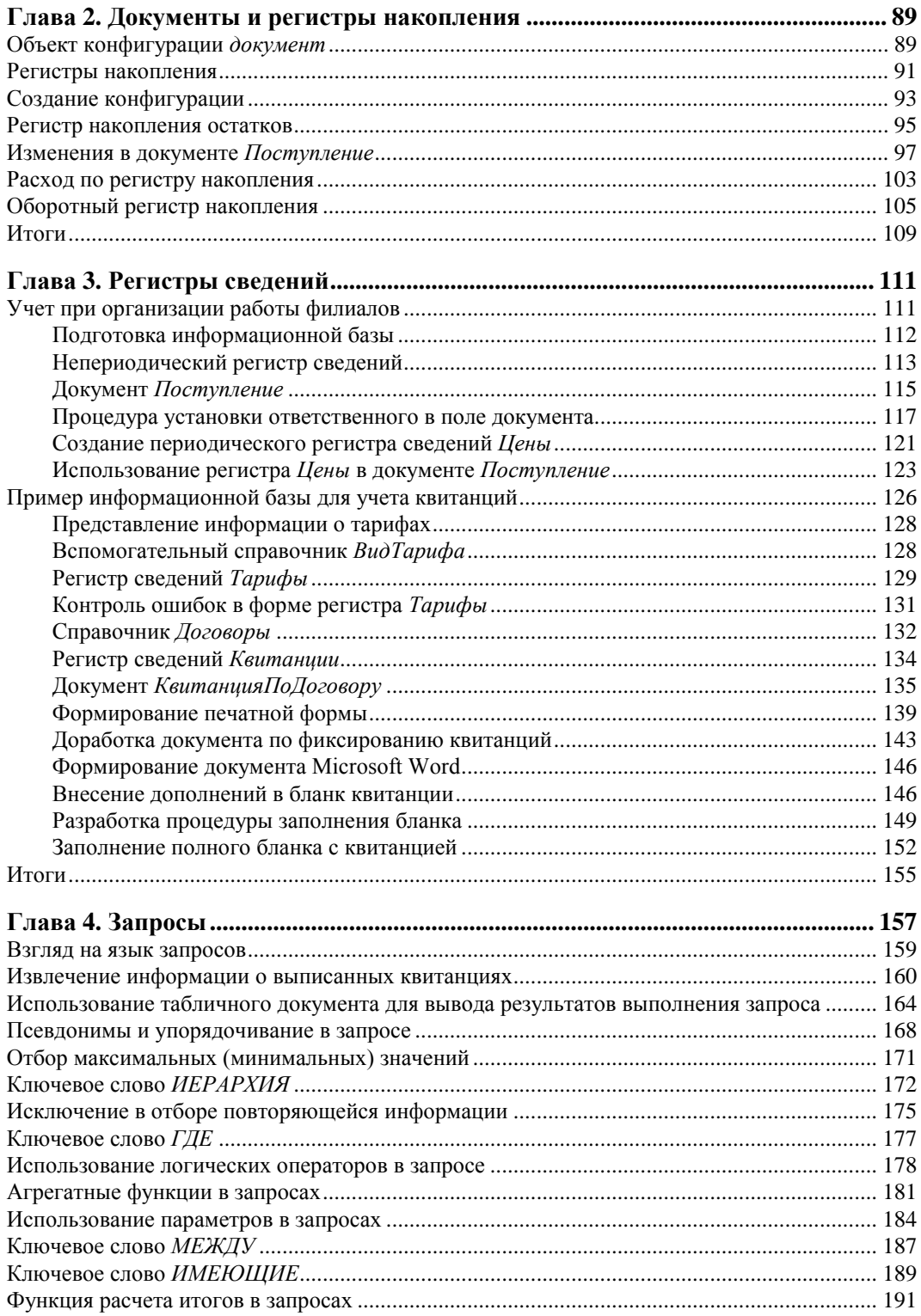

بالموالي الموالي والموالي الموالية والموالي

- -

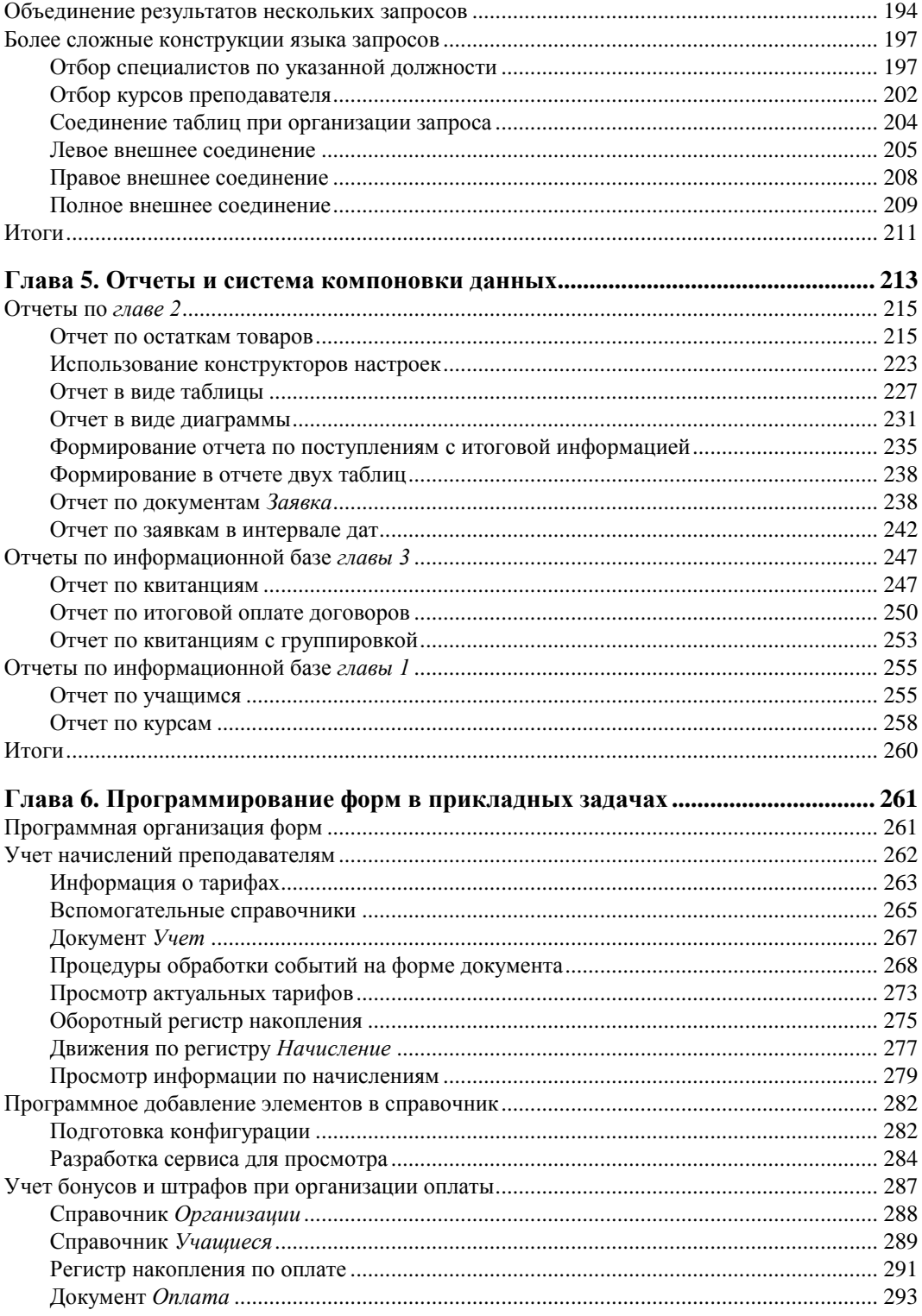

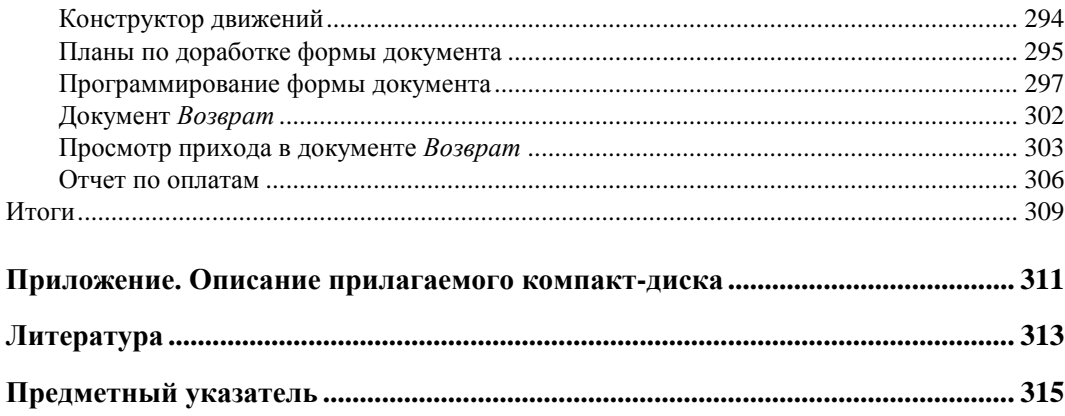

## Введение

В настоящее время информационные ресурсы широко используются в деятельности практически всех организаций разного профиля. Это приводит к повышению потребности в специалистах, которые профессионально владеют разнообразными современными компьютерными технологиями. При этом среди наиболее частых требований и пожеланий со стороны работодателей - навыки работы с программным продуктом 1С: Предприятие. Эта информационная система является самой популярной на территории нашей страны программой автоматизации различных участков офисной работы. Дело в том, что система 1С: Предприятие позволяет существенно повысить эффективность экономической и организационной деятельности предприятий.

Если посмотреть на спектр специалистов, работающих с рассматриваемым программным продуктом, то мы увидим, что он достаточно широк - менеджеры, бухгалтеры, программисты, разработчики, руководители подразделений и т. д. Всех их можно разделить на две условные категории - разработчиков и пользователей.

Первые создают прикладные разработки для дальнейшего использования пользователями в конкретной области деятельности (бухгалтерия, торговля, склад, управление персоналом и др.). Для этого в систему 1С: Предприятие заложены разнообразные ресурсы, важное место среди которых занимают визуальные средства разработки и встроенный программный язык. И построение любого прикладного решения на платформе 1С: Предприятие связано с их использованием.

Другая, большая по численности категория специалистов, связанных с рассматриваемым программным продуктом, - пользователи. Это те, кто работает с готовыми разработками (с тем, что уже создано разработчиками). И часто у пользователя, имеющего некоторый опыт работы с одним из прикладных решений на платформе 1С: Предприятие 8, создается иллюзия, что он уже овладел всеми секретами мастерства. Однако для внесения даже небольших изменений в готовое решение (которые часто требуются в связи с тем, что в работе каждой организации есть свои специфические особенности) необходимы другие знания и практические навыки — представление об объектах, составляющих систему 1С: Предприятие, знание встроенного языка программирования, опыт разработчика и многое другое. Перед пользователями, овладевшими этими знаниями, открываются широкие возможности как для внесения изменений в готовые решения, так и для создания собственных прикладных разработок. Именно для читателей, которые на практических примерах хотят быстрее овладеть секретами мастерства разработчика, написана эта книга.

К настоящему времени выпущено несколько версий платформы 1С: Предприятие 8. Последняя на сегодняшний день — 1С: Предприятие 8.2. Она отличается наиболее принципиальными изменениями архитектуры платформы. Эти изменения включают конструирование управляемого интерфейса, разработку управляемых форм, использование новых возможностей настройки отчетов, настройку командного интерфейса и ряд других ресурсов.

Один из первых вопросов, который сразу возникает, — это вопрос об уровне предварительных знаний для успешного усвоения информации, представленной в книге. Практические занятия с различными категориями учащихся показали, что освоение приведенных в книге разработок вполне по силам и тем, кто не имеет навыков в области программирования, и тем, кто до этого не сталкивался с системой 1С: Предприятие. Приведенные в книге примеры использовались в реальном учебном процессе. На этих занятиях присутствовали учащиеся как различных возрастных категорий, так и с различным уровнем начальной подготовки.

Практика показала, что приобрести навыки для самостоятельных разработок на платформе 1С: Предприятие 8.2 можно за относительно небольшой срок.

## Общий взгляд на систему 1С: Предприятие

Программный продукт 1С: Предприятие позволяет существенно автоматизировать деятельность как определенного подразделения, так и всей организации в целом.

Основной отличительной чертой рассматриваемой системы является ее способность подстройки под конкретную область деятельности. Это достигается за счет конфигурируемости, которая заложена в данный программный продукт. Вообще, функционирование системы разделяется на два процесса — конфигурирование (работа в режиме Конфигуратор) и непосредственно пользовательскую работу с тем, что создано на этапе конфигурирования.

В режиме Конфигуратор создаются необходимые для решения прикладной задачи объекты (точнее — объекты конфигурации). При этом определяются формы ввода информации, алгоритмы обработки данных, а также необходимые пользователю отчеты. В целом результатом конфигурирования является конкретная конфигураиия, которая отражает модель предметной области определенного подразделения или целой организации.

Сама по себе деятельность разработчика в конфигураторе может быть разделена на две составляющие. Как и в любой другой современной инструментальной программной среде, в системе 1С: Предприятие 8.2 большое место занимают визуальные средства разработки. Они предлагают работу с диалоговыми окнами, размещение необходимых элементов управления и задание их свойств. В этом случае практическая сторона при разработке фактически сводится к управлению объектами с помощью мыши, а также к формированию необходимой информации в полях ввода, флажках, переключателях и т. д. Вторую же (более трудоемкую) составляющую работы в режиме Конфигуратор представляет непосредственное программирование на встроенном языке.

При создании конфигурации, направленной на решение конкретной прикладной задачи, разработчик использует такие заложенные в систему объекты конфигурации, как справочник, документ, форма, регистр сведений, регистр накопления и многие другие. На базе указанных объектов разработчик для определенной прикладной области создает уже специфические объекты, составляющие разрабатываемую конфигурацию. Например, это могут быть справочники "Номенклатура" или "Сотрудники", первый из которых предназначен для хранения информации о товарах, а второй — для представления информации о лицах, работающих в организации.

Аналогично, используя базовый объект конфигурации — документ, можно, например, разработать прикладной документ "Приходная накладная".

Стоит заметить, что в конфигураторе создаются не конкретные документы, справочники либо отчеты, а определяется лишь их вид или, можно сказать, структура (еще лучше подходит слово шаблон). Например, в режиме **Конфигуратор** можно определить, что в создаваемом документе должны присутствовать следующие поля:

- название склада;
- название фирмы-поставщика;
- список товаров с указанием количества.

После создания подобной структуры в работу может включаться пользователь, который в режиме 1С: Предприятие вносит данные в создаваемые системой документы, имеющие разработанную структуру. Таким образом, для сотрудников, не знакомых с конфигуратором и технологией создания объектов конфигурации, видна только пользовательская составляющая деятельности.

Важно отметить, что система 1С: Предприятие позволяет создавать программные объекты, которые являются очень близкой моделью реальных, используемых в конкретной сфере деятельности. В этом случае пользователи, впервые столкнувшиеся с этой информационной системой, отмечают удобство при переходе от бумажной документации к электронной.

Фактически для последующей работы пользователя в режиме 1С: Предприятие разработчиком в режиме Конфигуратор создается необходимая схема (алгоритм действий). Результаты конфигурирования обеспечивают сотрудникам организации комфорт при работе с информационной базой, созданной системой на основании разработанной конфигурации.

В качестве технологических средств разработки ранее был отмечен встроенный язык программирования, заложенный в рассматриваемую систему. Это наиболее важный ресурс для разработчика, но не единственный. Приведем еще несколько наиболее востребованных.

В системе 1С: Предприятие присутствует большое количество конструкторов инструментов, которые позволяют разработчику избежать выполнения разнообразных рутинных действий. В частности, конструкторы предоставляют возможность автоматически создавать необходимые формы для ввода данных, а также печатные формы. И главное, что все это происходит в результате несложного диалога, в результате чего и формируется программный код.

Также в программный продукт 1С: Предприятие заложен механизм запросов, который в основном используется для построения разнообразных отчетов, являющихся непременным атрибутом автоматизации в любой предметной области. Механизм запросов основан на еще одном языке, заложенном в систему, - языке запросов, который обеспечивает выборку интересующей информации из базы данных.

Имеющийся текстовый редактор используется для создания программных модулей на встроенном языке. Для удобства разработчика в этом редакторе заложено контекстное выделение цветом синтаксических конструкций. Кроме того, при работе программист может пользоваться подсказками и шаблонами.

Для создания макетов выходных форм в системе 1С: Предприятие предусмотрен редактор табличных документов. Формат табличного документа является универсальным для документов, справочников, отчетов и других объектов.

Средством, которое существенно облегчает труд разработчика, является отладчик. Он позволяет отслеживать выполнение программных модулей, замерять время выполнения и просматривать содержимое переменных.

Этот перечень составляет только часть многочисленных технологических средств, имеющихся в рассматриваемой информационной системе. Для получения исчерпывающей информации следует обратиться к справочной документации, прилагаемой к программному продукту 1С: Предприятие 8.2.

#### Краткое содержание книги

Книга состоит из шести глав, которые наполнены разнообразными практическими примерами. Организация материала обусловлена желанием сделать восприятие информации удобным для читателя. Необходимые справочные сведения по используемым визуальным средствам и встроенному языку программирования приводятся по ходу изложения примеров. Наилучший эффект при чтении книги будет достигаться при параллельном выполнении приведенных разработок на компьютере. Именно для этого все технические шаги в книге описаны достаточно подробно.

В главе 1 читатели познакомятся с такими основными объектами конфигурации, как перечисление, справочник и документ. На практических примерах будет рассмотрена технология разработки электронных форм, являющихся обязательным атрибутом интерфейса пользователя. Первые шаги в плане программирования будут выполнены с использованием конструкторов - замечательных средств для облегчения труда разработчика. После этого самостоятельное программирование (без использования конструкторов) начнется с небольших процедур, которые будут понятны читателям, не встречавшимся до этого с системой 1С: Предприятие 8.2 либо работавшим в ней только в качестве пользователей. Вы увидите, как легко с помощью несложного программного кода можно обеспечить необходимый сервис для последующей пользовательской работы сотрудников организации.

В целом стратегическая цель главы 1 заключается в том, чтобы заложить у читателя базовые навыки по работе с конфигуратором, который представляет собой один из режимов работы системы 1С: Предприятие. Результатом труда разработчика в этом режиме является конфигурация, с которой пользователь работает в режиме 1С: Предприятие (это другой важный режим работы данной системы).

В главе 2 рассматриваются приемы работы с документами и регистрами накопления. На практических примерах разбирается процесс проведения документов и организация движений по регистрам.

В главе 3 демонстрируются возможности относительно нового объекта системы 1С: Предприятие 8 — регистра сведений (в очень популярной версии 7.7 он отсутствовал). В данной главе рассматривается создание конфигурации, связанной с решением задачи, которая возникла в ходе управления деятельностью подразделением высшего учебного заведения. Эта разработка касается учета оплаты за обучение.

В целом рассмотренный пример конфигурации показывает, как легко с помощью разнообразных объектов системы, их свойств и методов можно создавать удобные пользовательские решения для автоматизации офисной работы.

Глава 4 целиком отведена языку запросов, который позволяет обеспечить удобный доступ к имеющимся в системе данным. Причем содержание главы не представляет собой чисто справочную информацию: для каждой синтаксической конструкции языка запросов приводятся примеры, результаты, выполнения которых продемонстрированы иллюстрациями, отражающими работу в режиме 1С: Предприятие.

В главе 5 рассматривается система компоновки данных. Показано, каким образом без знания программного кода можно эффективно создавать разнообразные отчеты. Система компоновки данных — это новое средство, предназначенное для создания отчетов на основе декларативного описания. Механизм компоновки данных позволяет дать целостное описание отчета, используя только визуальные средства.

В главе 6 на примерах демонстрируются разнообразные возможности платформы для программирования форм и расположенных на них элементах. На практических примерах показано, каким образом можно обеспечить необходимый сервис для работы пользователя.

## Компакт-диск

Прилагающийся к книге компакт-диск содержит все разработки, приведенные в книге. Основная составляющая диска - это различные конфигурации, описание разработки которых и составляет содержательную часть издания. Кроме того, в главе 3 рассматривается пример, касающийся интеграции работы системы 1С: Предприятие 8.2 и популярного офисного приложения Microsoft Word. Упоминаемые в издании автоматизированные документы Microsoft Word также содержатся на компакт-диске. Все файлы распределены по тематическим папкам, а подробная инструкция работы с ними приводится в конце книги.

## **От автора**

Во-первых, мне бы хотелось выразить благодарность всем читателям, которые познакомились с моей книгой. Издания по тематике, связанной с офисным программированием ( $[9-12]$ ) были отмечены положительными отзывами со стороны читателей. Фактически это явилось для меня поводом подготовки новой книги, касающейся на этот раз платформы 1С:Предприятие 8.2.

При подготовке нового издания большую помощь мне оказали супруга и дочь (это касается подготовки многочисленных представленных примеров).

Большую благодарность хочу выразить издательству "БХВ-Петербург" за сотрудничество в плане подготовки к изданию моих книг на протяжении последних лет. Особенно хочу поблагодарить Рыбакова Евгения Евгеньевича за ценные советы.

Что касается тематики разработок, приведенных в этой книге, то все они связаны с Институтом дистанционного обучения, который входит в состав Нижегородского государственного лингвистического университета им. Н. А. Добролюбова. Директору Института дистанционного обучения Александру Николаевичу Сверчкову и заместителю директора Юрию Васильевичу Воронкову я также хочу выразить свою признательность. Значительная часть материала появилась как результат их эффективного управления организацией учебного процесса. Поставленные ими задачи фактически явились фундаментом данного издания.

В заключение еще раз замечу, что наибольший эффект будет наблюдаться в том случае, если вы параллельно с чтением будете выполнять практические примеры непосредственно в системе 1С:Предприятие 8.2.

И если, несмотря на все старания, в книге все же обнаружатся неточности, то заранее приношу читателям свои извинения.

Связаться с автором книги можно по электронной почте **mail@bhv.ru**. Также вы можете обратиться по адресу **www.bhv.ru**, чтобы выразить свое отношение к книге.

## ГЛАВА 1

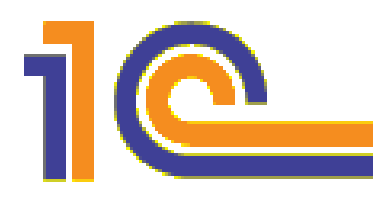

## Знакомство с системой 1С: Предприятие 8.2

В настоящее время популярность программного продукта 1С: Предприятие 8 стремительно растет и, соответственно, увеличивается потребность в специалистах, знакомых с этой информационной системой. Часто уровень квалификации в данной области является определяющим фактором при подборе кандидатуры на то или иное вакантное место. При этом в большинстве ситуаций от потенциального сотрудника требуются, в основном, навыки уверенного пользователя при работе с одной из наиболее популярных на сегодняшний день конфигураций системы 1С: Предприятие 8. В этом случае специалист занимается профессиональной деятельностью в своей предметной области (например, бухгалтерия или сфера складского учета) и использует в работе современные технологии автоматизации. А большинство сложных задач, связанных с внесением изменений в имеющуюся конфигурацию (например, разработка нового документа или отчета), решает, как правило, программист или подразделение программистов.

Распространена и другая ситуация. Так, в небольших организациях пользователям и программистам, которые не сталкивались до этого с программными продуктами фирмы 1С, приходится самостоятельно решать многие практические вопросы, связанные с внесением изменений в имеющуюся конфигурацию. Для этой категории читателей мы и попробуем на примерах разобрать основные приемы, касающиеся программирования и визуальных ресурсов для разработки прикладных решений на платформе 1С: Предприятие 8.2.

На сегодняшний день фирмой 1С выпущено несколько версий программного продукта 1С: Предприятие 8 — это 8.0, 8.1 и 8.2, которая является последней на данный момент. При этом продукт 1С: Предприятие 8.2 представляет собой наиболее принципиальное изменение архитектуры платформы 1С: Предприятие 8, начиная с момента ее выхода.

#### **ПРИМЕЧАНИЕ**

На протяжении последних лет специалистами фирмы 1С выпущено большое количество изданий [1-8], адресованных как профессиональным разработчикам, так и начинающим программистам по разработке прикладных решений на платформе 1С: Предприятие 8.

Учитывая качественную новизну платформы 1С: Предприятие 8.2 большая часть приемов разработки, характерных для версий 8.0 и 8.1, уже не подходит при создании прикладных решений на новой платформе. В связи с этим для читателей полезно рассмотреть технологические ресурсы для создания разработок в системе 1С: Предприятие 8.2, начиная с самых первых практических шагов. На протяжении глав книги именно это и будет сделано на многочисленных примерах разработок прикладных решений.

Будет правильно, если мы начнем с рассмотрения достаточно простых ситуаций, которые должны быть понятны читателям, начинающим знакомиться со средствами разработки, имеющимися в программных продуктах фирмы 1С. Разумеется, при этом сразу возникает вопрос: а что нужно предварительно знать для успешного восприятия изложенного в книге материала? Конечно, желательны навыки в области программирования, а также приветствуется любой опыт работы с информационной системой 1С:Предприятие. Все это придаст читателю больше уверенности при работе с книгой, увеличит скорость рассмотрения примеров и позволит ему быстрее перейти к решению собственных задач. Однако можно обойтись и без этого.

Главное, что необходимо, — это наличие на своем компьютере установленной программы 1С: Предприятие 8.2. Для той категории читателей, которая не располагает данной программой, хочу порекомендовать учебную версию 1С: Предприятие 8.2. Она существенно дешевле полноценного варианта, но при этом поддерживает практически все функциональные возможности.

При наличии программного продукта 1С: Предприятие 8.2 оптимальная технология работы с книгой заключается в параллельном выполнении рассматриваемых разработок на своем компьютере. Понятно, что объем справочной информации по программированию в среде 1С: Предприятие 8.2 огромен, и уже в середине этой главы нам потребуется познакомиться с рядом справочных сведений. В процессе изложения материала книги подробная информация будет приводиться по мере необходимости, что весьма удобно для читателей, поэтому рассмотрение примеров не предполагает использования дополнительных источников информации. Хотя если после прочтения книги вы захотите познакомиться с более сложными ресурсами системы 1С: Предприятие 8.2, то от себя хочу порекомендовать ряд изданий специалистов фирмы 1С [6—8].

Для работы нам не потребуется наличие стандартных конфигураций, разработанных для платформы 1С: Предприятие 8.2, - мы будем создавать свои собственные и на их примере рассматривать различные технические приемы, необходимые для выполнения прикладных разработок. Конечно, эти конфигурации не будут такими сложными, как разработки специалистов фирмы 1С, однако итогом рассмотрения примеров для читателей станут навыки, которые они будут использовать в практической работе с данной системой. После рассмотрения приводимых конфигураций читатели смогут создавать собственные разработки, способные автоматизировать деятельность их организаций.

## **Архитектура системы 1С:Предприятие**

В системе 1С:Предприятие можно выделить две основные составляющие:

- технологическую платформу;
- прикладные решения автоматизации различных участков деятельности, которые создаются с помощью технологической платформы.

Подобная организация системы обеспечивает достаточную гибкость прикладных решений. В этом случае программист, даже не участвовавший в создании конкретной разработки, располагает всеми необходимыми ресурсами для внесения в нее изменений. Следует заметить, что в настоящее время имеется большое количество стандартных и узкоспециализированных конфигураций, которые постоянно дорабатываются и совершенствуются. Такая открытость системы для возможной модификации делает ее очень удобной для программистов, поскольку они могут дорабатывать и развивать существующие типовые разработки.

Ничто не мешает каждой организации, располагающей небольшим составом программистов (даже одним специалистом), настроить большинство стандартных прикладных решений под себя. В этом случае не требуется использовать какие-либо отдельные программные продукты — все средства разработки входят в состав технологической платформы.

В технологической платформе выделяются две составляющие:

- среда исполнения;
- среда разработки.

Среда исполнения называется режимом **1С:Предприятие**, а среда разработки открывается пользователю при запуске системы в режиме **Конфигуратор**.

В среде разработки используется технология *метаданных*, которые представляют собой структуру объектов, описывающую конкретное прикладное решение. Среда исполнения выполняет (проигрывает) метаданные. Здесь можно провести некую аналогию с любой системой, выполняющей программный код.

При работе с метаданными доступно широкое использование визуальных средств разработки. В этом случае программисту не требуется писать программный код для добавления нового объекта метаданных. Все выполняется с помощью щелчков мыши и установки необходимых параметров в списках, переключателях и других элементах управления. Результат же этих действий автоматически трансформируется системой в программный код.

Работа программиста в среде разработки приводит к построению конкретной конфигурации. И такая конфигурация реализуется (проигрывается) в среде выполнения (в режиме **1С:Предприятие**). Важно заметить, что платформа 1С:Предприятие содержит фиксированный набор *основных объектов конфигурации*. Условно их можно назвать прототипами. Например, имеются прототипы справочника, документа, регистра сведений, отчета и еще ряд других. Когда в среде разработки создается новый объект конфигурации, то он наследует используемый при его построении прототип (разрабатываемый объект конфигурации строится на основе одного из основных объектов).

Таким образом, несмотря на то, что каждая прикладная конфигурация обладает собственной индивидуальностью, она создана на основании заранее разработанных специалистами фирмы 1С объектов конфигурации.

Встроенный язык программирования системы 1С: Предприятие, а также язык запросов используются для описания специфических алгоритмов прикладного решения. Встроенный язык имеет много общих черт с другими языками программирования, такими как Visual Basic, JavaScript и др. Для построения запросов в систему 1С: Предприятие включен еще один язык — язык запросов, который похож на известный (по работе с базами данных) язык построения запросов SQL. Важной особенностью языка запросов в системе 1С: Предприятие является то, что он представляет собой доступ к данным только на чтение. Для записи же информации используются интерактивные средства и программные методы объектов системы 1С: Предприятие.

При создании прикладных решений применяются как визуальные средства разработки, так и программирование на встроенном языке.

Заметим, что любое новое прикладное решение — это совокупность метаданных. Однако когда вы начинаете новую разработку, то начинаете ее не с нуля. Платформа при создании новой конфигурации автоматически создает некую базовую структуру метаданных. Она уже сама по себе представляет собой разработку, которая может быть выполнена на платформе 1С: Предприятие. Конечно, практической пользы от этого нет, т. к. необходимой функциональности в нее еще не заложено. Задача разработчика как раз и заключается в том, чтобы эту функциональность создать путем доработки структуры метаданных. В дальнейшем после такой доработки при переходе в пользовательский режим работы (режим 1С: Предприятие) система увидит эти изменения в структуре метаданных и самостоятельно реализует необходимую функциональность.

Набор основных объектов метаданных ограничен (справочник, документ, регистр накопления и еще ряд других), и разработчик не может создать свой, принципиально новый объект конфигурации. Он может только добавлять в разрабатываемое прикладное решение новые объекты конфигурации, которые базируются на уже имеющихся основных объектах конфигурации.

Разумеется, практические задачи требуют разработки различных алгоритмов. Эти алгоритмы являются специфическими при решении каждой задачи, и для реализации алгоритмов предназначен встроенный язык системы 1С: Предприятие. Размещение текстов программ на встроенном языке производится в различных модулях (в книге мы встретимся с модулями форм, модулями команд, модулями менеджеров объектов и рядом других). Платформа 1С: Предприятие 8.2 построена так, что большинство программных модулей вызываются в определенные моменты работы прикладного решения.

#### Постановка задачи

В этой главе мы создадим несколько прикладных объектов конфигурации для решения несложной практической задачи, после чего поработаем в качестве пользователей с информационной базой, построенной системой на основании разработанной конфигурации. Все технические моменты, связанные с работой в конфигураторе, будут подробно комментироваться, а читатель легко сможет повторить описанные действия на своем компьютере. При желании можно обратиться к компакт-диску, прилагаемому к книге, где приведена разработанная в главе конфигурация (как, впрочем, и все другие конфигурации, описываемые в книге).

Условимся считать, что наша организация предлагает платные услуги, связанные с учебно-преподавательской деятельностью. Это может быть одно из подразделений в высшем или среднем учебном заведении, а также просто учебный центр, занимающийся коммерческой деятельностью. Мы, как разработчики, попробуем помочь нашим сотрудникам в автоматизации некоторых участков работы с учащимися (слушателями курсов), для обозначения которых будем использовать более общее понятие - "клиенты". Каждый клиент может записаться на тот или иной платный курс, после чего внести плату за обучение (сразу либо частично), а затем начать посещать занятия. Понятно, что руководство учебного центра должно максимально эффективно управлять данным процессом.

В целом наша задача выглядит так: используя возможности платформы 1С:Предприятие 8.2 необходимо построить информационную систему для внесения, хранения и извлечения данных, которая позволит автоматизировать работу персонала учебного центра. Для этого нам потребуется создать объекты конфигурации, которые будут отражать реальную ситуацию в организации учебного процесса. Фактически мы создадим модель предметной области, которую затем реализуем на практике, используя возможности платформы 1С: Предприятие 8.2.

Все действия будут выполняться в конфигураторе, который, как уже говорилось, является одним из режимов работы информационной системы 1С: Предприятие. По сути, в конфигураторе и были созданы все известные прикладные разработки фирмы 1С для платформы 1С: Предприятие.

## Окно запуска

Итак, после выбора в стартовом меню Windows раздела **1С Предприятие 8.2** и далее пункта 1С Предприятие перед нами открывается стартовое окно информационной системы 1С: Предприятие 8.2 (рис. 1.1).

В центральной части данного окна перечислены уже имеющиеся информационные базы, каждая из которых представляет собой конкретную разработку, направленную на автоматизацию участка работы, либо определенного подразделения, либо организации в целом. В нашей ситуации мы начинаем решение новой прикладной задачи, поэтому от нас потребуется создание новой информационной базы. Эта база будет построена на основе разрабатываемых далее объектов конфигурации.

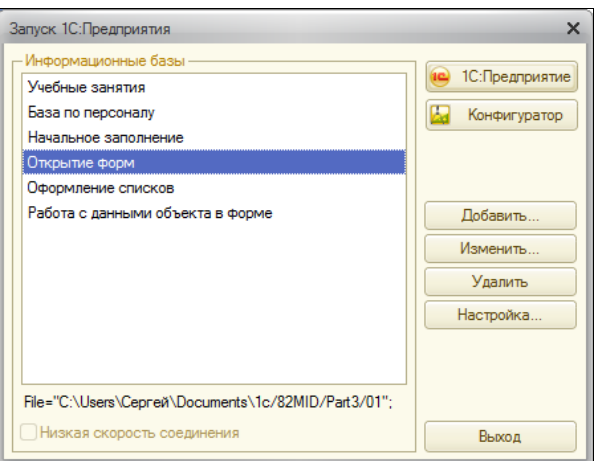

**Рис. 1.1.** Стартовое окно информационной системы 1С:Предприятие 8.2

#### *ПРИМЕЧАНИЕ*

В системе 1С:Предприятие возможны два режима работы — режим **Конфигуратор** и режим **1С:Предприятие**. Режим **1С:Предприятие** для пользователей является основным, и в нем они вводят информацию в систему, получают необходимые отчеты и т. д. Режим **Конфигуратор** используется разработчиками и программистами. В этом режиме производится создание новых прикладных решений, а также изменение уже имеющихся. Фактически в данной книге большее внимание уделяется как раз режиму конфигуратора.

#### **Создание новой информационной базы**

Технические действия для создания новой информационной базы достаточно просты. Сначала следует щелкнуть по кнопке **Добавить** (см. рис. 1.1), что приведет к появлению на экране следующего окна (рис. 1.2), в котором необходимо выбрать один из двух сценариев дальнейшего развития событий. Мы пойдем по пути разработки новой информационной базы и, нажав кнопку **Далее**, перейдем к окну, в котором следует задать способ создания будущей разработки (рис. 1.3). Здесь перед нами открывается возможность формирования новой информационной базы на основе одного из имеющихся шаблонов, однако сейчас мы поступим по-другому и создадим пустую информационную базу.

#### *ПРИМЕЧАНИЕ*

Шаблоны, присутствующие в окне на рис. 1.3, будут отражены, если они предварительно установлены на компьютере. Например, к книгам [6,7] приложены компактдиски с шаблонами конфигураций для платформы 1С:Предприятие 8.2, которые вы можете самостоятельно установить на свой компьютер. В этом случае перед вами открывается возможность начать разработку не с нуля, а с заготовки, созданной специалистами.

Очередное окно данного диалога показано на рис. 1.4. Здесь необходимо дать информационной базе имя, и в нашем случае вместо варианта, предложенного систе-

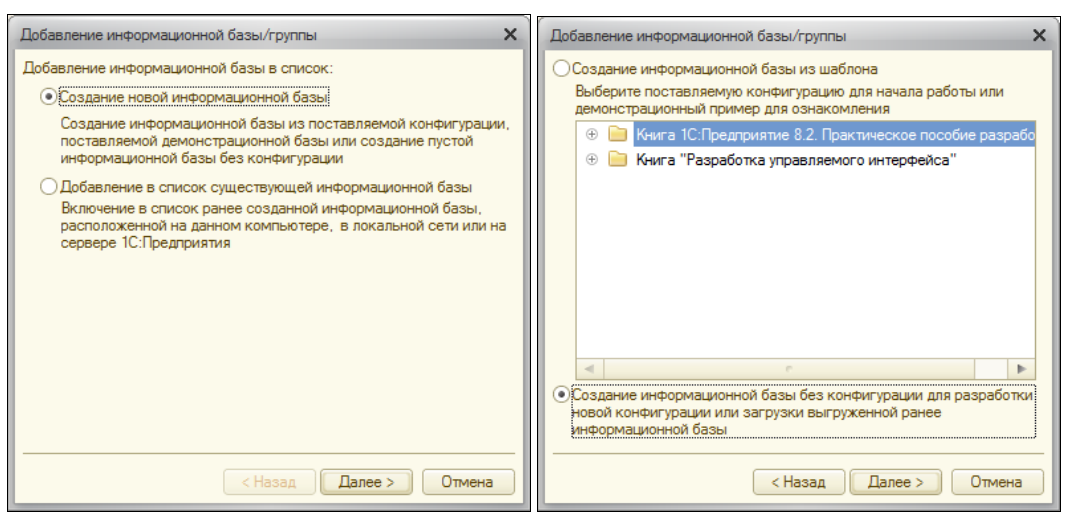

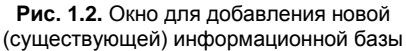

**Рис. 1.3.** Окно выбора способа создания информационной базы

мой по умолчанию, лучше установить свое название, например Глава 1. Если этот вариант не нравится, то можно выбрать любое другое словосочетание.

После щелчка по кнопке **Далее** перед нами открывается следующее окно (рис. 1.5), в котором требуется указать каталог, где наша разработка будет располагаться. Для этого необходимо создать пустую папку в любом месте на компьютере либо в сети, а в диалоговом окне указать ее месторасположение. В этой папке и будет храниться наша конфигурация, которую мы разработаем в данной главе.

Теперь после щелчка по кнопке **Далее** на экране отображается окно (рис. 1.6) для установки параметров и режима запуска. Здесь относительно установок, сделанных

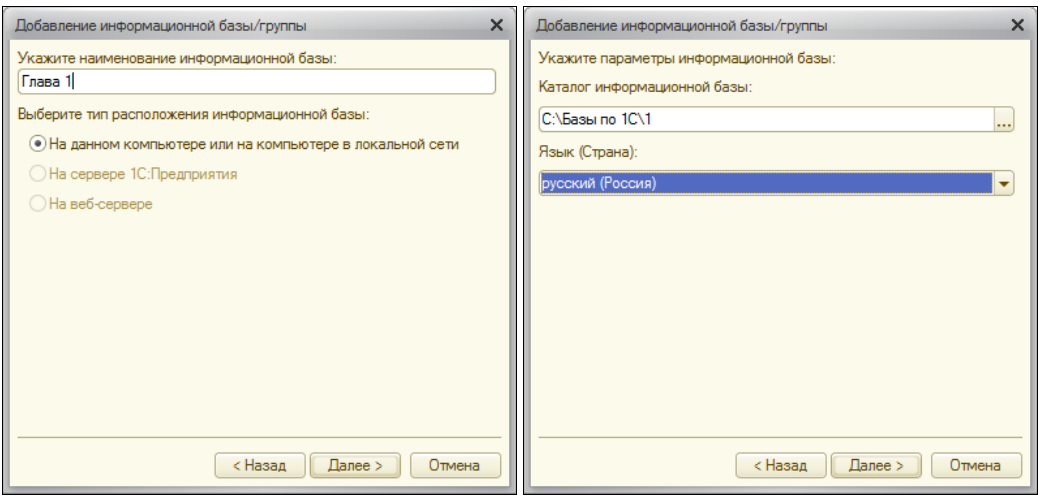

**Рис. 1.4.** Окно для указания наименования создаваемой информационной базы

**Рис. 1.5.** Окно для указания каталога создаваемой информационной базы

системой по умолчанию, мы ничего менять не будем и просто щелкнем по кнопке Готово.

В результате проделанных действий на экране повторно появляется окно, которое мы ранее видели (см. рис. 1.1), но уже с новой строкой, содержащей название только что созданной информационной базы (рис. 1.7). Таким образом, все предварительные шаги выполнены, и мы можем перейти к работе по разработке конфигурации. Для перехода в режим конфигуратора предназначена кнопка Конфигуратор, которая позволяет перейти к созданию объектов конфигурации. На основании разработанных объектов конфигурации системой 1С: Предприятие 8.2 будет построена информационная база данных, с которой уже может работать пользователь в режиме 1С:Предприятие.

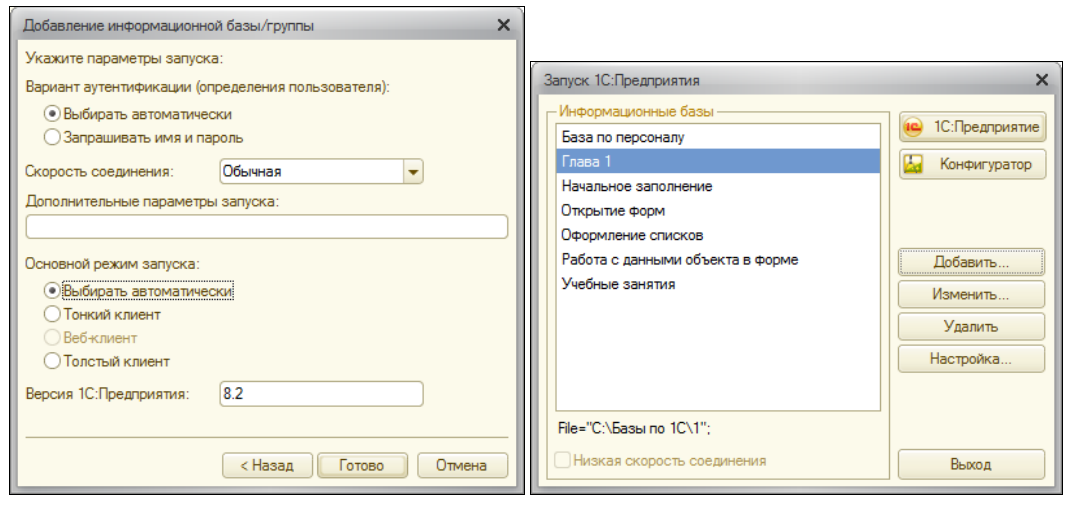

Рис. 1.6. Окно для указания параметров и режима запуска создаваемой информационной базы

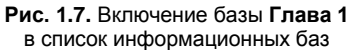

#### **ПРИМЕЧАНИЕ**

В дальнейшем (при последующих сеансах работы на компьютере), когда вы решите продолжить созданную разработку, от вас потребуется лишь выбрать название информационной базы в списке (см. рис. 1.7) и нажать кнопку Конфигуратор или кнопку 1С: Предприятие. Вторая из этих кнопок вызывает режим 1С: Предприятие, предназначенный для непосредственной работы по внесению данных в информационную базу.

Итак, в настоящий момент мы остановились на том, что с помощью кнопки Кон**фигуратор** (см. рис. 1.7) открыли окно режима с аналогичным названием (рис. 1.8). Это и есть та инструментальная среда, в которой будем создавать объекты конфигурации. Важно заметить, что все прикладные решения для автоматизации различных участков деятельности созданы разработчиками именно с использованием конфигуратора.

Следующее, что от нас потребуется, — это выбор в меню Конфигурация (см. рис. 1.8) пункта **Открыть конфигурацию**. В результате на экране появится окно с *деревом объектов конфигурации* (рис. 1.9). Дерево объектов конфигурации является одним из основных инструментов, с которым работает разработчик. Вся основная информация о содержимом конфигурации отражена в дереве объектов конфигурации. Сейчас в нем присутствуют только заголовки, а в дальнейшем создаваемые нами объекты конфигурации будут автоматически отображаться в этом дереве.

#### *ПРИМЕЧАНИЕ*

Каждая ветвь древовидной структуры описывает определенную тематическую группу конфигурации. Например, при создании новых *справочников* они будут группироваться в ветви **Справочники**, а в ветви **Документы** найдут свое место объекты конфигурации типа *документ*. Технология работы с деревом конфигурации аналогична работе с подобными древовидными представлениями в операционной системе Microsoft Windows. Для открытия той или иной ветви (например, для обзора имеющихся в конфигурации справочников или документов) достаточно щелкнуть по обозначению соответствующего знака "плюс".

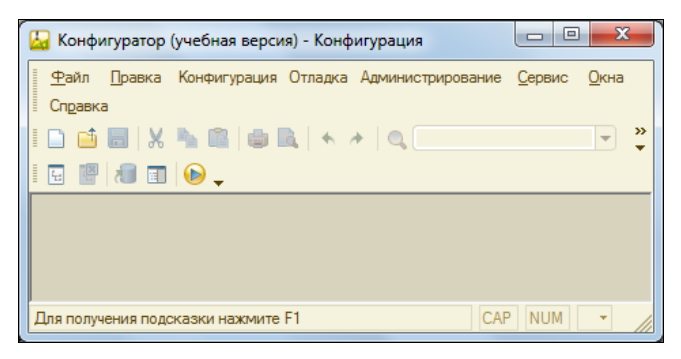

**Рис. 1.8.** Окно системы 1С:Предприятие 8.2 в режиме конфигуратора

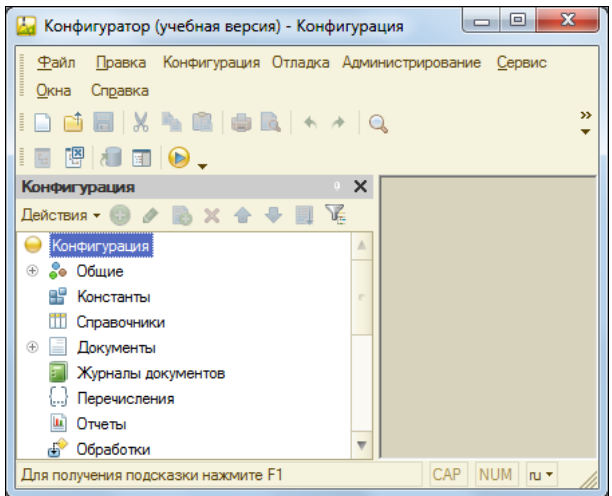

**Рис. 1.9.** Окно, включающее дерево объектов конфигурации

#### Назначение объектов конфигурации

В системе 1С: Предприятие имеются базовые объекты конфигурации, которые созданы разработчиками фирмы 1С для того, чтобы обеспечить решение любой задачи по автоматизации учета. Так, любая офисная деятельность связана с перечнями данных, с документами, отчетами, механизмами количественного учета и т. д. Чтобы разработчику эффективно и стандартизированно обеспечить решение прикладной задачи в системе 1С: Предприятие, имеются базовые объекты конфигурации. Их много, перечислим ряд объектов, с которыми мы встретимся в ближайших разлелах книги:

- перечисление;
- справочник;
- документ;
- отчет;
- регистр накопления;
- регистр сведений.

Данные объекты конфигурации условно можно назвать "заготовками" или "деталями", на основании которых строятся прикладные объекты конкретной конфигурации. Так, используя базовый объект конфигурации справочник, можно в режиме конфигуратора разработать конкретный справочник "Номенклатура" (или другой справочник "Сотрудники"). При этом справочник "Номенклатура" будет включать как функциональность основного объекта конфигурации справочник, так и новые особенности (для справочников уникальность, как правило, заключается в их реквизитах). Также можно на основании основного объекта конфигурации документ разработать прикладной документ "Приходная накладная". Важно отметить: в слова разработать или создать вкладывается формирование структуры и обеспечение необходимой функциональности объекта конфигурации.

Далее платформа 1С:Предприятие 8.2 на основании созданной конфигурации формирует информационную базу, с которой может работать пользователь (добавлять в справочники конкретные элементы, формировать документы с заполненными полями и т. д.).

Следует отметить, что кроме перечисленных видов "сложных" объектов конфигурации (справочник, документ и т. д.) в системе 1С: Предприятие имеются и более простые объекты, входящие в состав сложных. Например, каждый реквизит справочника является, в свою очередь, также объектом конфигурации. В большинстве документов и ряде справочников (у элементов справочников) имеются табличные части, которые также представляют собой объекты конфигурации.

Таким образом, в целом любую конфигурацию можно представить в виде совокупности стандартных компонентов. Это очень удобно для поддержки разработок программистами, которые не участвовали в создании прикладных решений.

#### Перечисления

Среди базовых объектов конфигурации можно выделить категорию, отличающуюся высокой сложностью. Эти объекты являются основными объектами конфигурации. Первым из них, с которым мы познакомимся, будет перечисление. Создаваемые пользователями перечисления строятся на основании основного объекта конфигурации перечисление. В целом, перечисления представляют собой статические списки данных. Эти списки создаются на этапе разработки (в конфигураторе) и в дальнейшем просто используются без возможности их изменения или дополнения при работе в режиме 1С: Предприятие.

В конфигурации перечисления, как правило, используются не самостоятельно, а в совокупности с другими типами данных. Так, перечисления применяются для ввода ограниченного количества значений реквизитов справочников и документов. Например, в справочнике "Клиенты" имеется поле Статус, в которое по логике работы можно вносить только одно из нескольких фиксированных значений. При этом никаких новых или произвольных данных в данном поле быть не должно (система не разрешит выполнить это пользователю). В результате для данной ситуации заранее созданное и заполненное значениями перечисление Статус подходит лучше всего.

#### **ПРИМЕЧАНИЕ**

Основная цель использования перечислений - исключить неоднозначность вводимой пользователем информации.

Первым объектом конфигурации, который мы создадим, будет перечисление с именем Статус, отражающее статус каждого учащегося. Использование здесь перечисления связано с тем, что статус учащегося не подразумевает какого-то большого разнообразия возможных значений. Кроме того, набор значений статуса учащихся, как правило, продолжительное время не изменяется (если происходит добавление какого-то нового значения в качестве статуса, то это случается очень редко). Фактически для подобных ситуаций основной объект конфигурации перечисление и был разработан программистами фирмы 1С. В нашей ситуации в качестве значений статуса учащегося примем следующие:

- Зачислен;
- Отчислен:
- Сертификат.

Перейдем теперь к техническим действиям, позволяющим реализовать сказанное на практике. В режиме конфигуратора для создания нового перечисления необходимо в дереве объектов конфигурации (см. рис. 1.9) сначала щелкнуть правой кнопкой мыши на элементе Перечисления. В результате на экране откроется контекстное меню, состоящее из единственного пункта Добавить, который и следует выбрать, что позволит перейти к работе по конструированию перечисления в окне редактирования объекта конфигурации (рис. 1.10). Оно предназначено для разработки и редактирования объектов конфигурации, которые создаются разработчиком на основании основных объектов конфигурации. В данном случае мы разрабатываем перечисление Статус, которое будет наследовать все свойства основного объекта конфигурации перечисление.

#### **ПРИМЕЧАНИЕ**

Для выполнения определенного технического действия в системе 1С: Предприятие, как правило, существует несколько способов. Это весьма характерно для современных программных продуктов. В документации, входящей в комплект программного продукта 1С: Предприятие, а также в издании [6] приводятся различные способы для достижения целей, которые возникают в процессе разработки прикладных решений. Здесь же (и далее в книге) для выполнения определенного действия мы, как правило, будем ограничиваться одним из способов (который, по мнению автора, наиболее удобен).

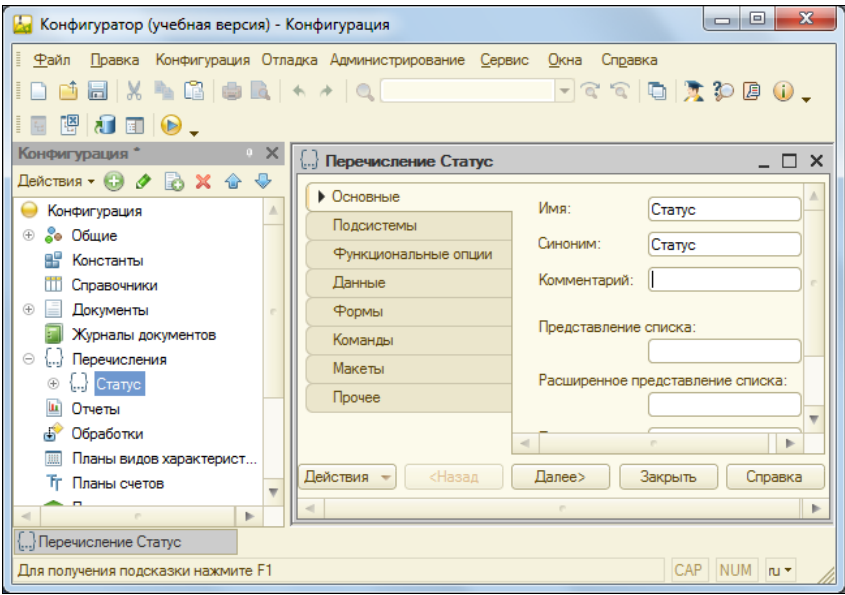

Рис. 1.10. Окно редактирования объекта конфигурации

Окно редактирования объекта конфигурации содержит несколько тематических вкладок, что обеспечивает удобство работы разработчика.

В системе 1С: Предприятие для редактирования свойств основных объектов конфигурации (а также для настройки взаимодействия между объектами) предназначено окно редактирования объекта конфигурации. Редактируемые свойства располагаются на нескольких вкладках, и каждая вкладка предназначена для настройки свойств конкретной категории. Сами вкладки (их название и содержание) меняются в зависимости от типа объекта конфигурации (так, вкладки, используемые для редактирования перечислений и, скажем, справочников отличаются). Все основные объекты конфигурации, с которыми мы встретимся в книге, содержат вкладку Основные. Поясним назначение полей этой вкладки.

Имя — это ключевое поле, значение которого представляет собой идентификатор объекта конфигурации.

- Синоним поле, используемое в различных ситуациях в режиме 1С:Предприятие для обозначения такого названия объекта, которое понятно для пользователя. В частности, поле Синоним служит в качестве названия раздела меню, связанного с открытием конкретного справочника, документа, отчета и др. Дело в том, что на имя любого объекта накладывается ряд ограничений, например, в нем не должно быть пробелов. В этом случае при использовании сочетаний из нескольких слов имя объекта (например, документ "ПриходнаяНакладная") смотрится непривычно для пользователей. И чтобы при работе в режиме 1С: Предприятие объект ассоциировался с названием в более традиционной форме, следует использовать раздел Синоним для замены имени в меню (на синоним подобных ограничений не накладывается).
- Комментарий поле, которое носит вспомогательный характер и представляет собой произвольную строку. Смысл этого поля заключается в расшифровке и пояснении предназначения данного объекта. В последующих примерах заполнять поле комментария мы не будем. Однако в сложных разработках это имеет смысл делать, поскольку даже автор конфигурации может через какое-то время забыть собственную логику, используемую при разработке.

Сейчас от нас требуется на вкладке Основные внести значение Статус в поле Имя

Таким образом, несложные действия привели к тому, что мы легко создали первый объект нашей конфигурации, который, правда, пока пуст. Для того чтобы внести в перечисление Статус необходимые значения (фиксированный перечень значений), следует в окне редактирования объекта конфигурации перейти на вкладку Данные. Для добавления очередного значения следует воспользоваться пиктографическим меню в верхней части окна, в частности, необходимо щелкнуть по кнопке, на которой изображен знак "плюс". В этом случае открывается еще одно важное окно для разработчика с палитрой свойств для поля Зачислен (рис. 1.11).

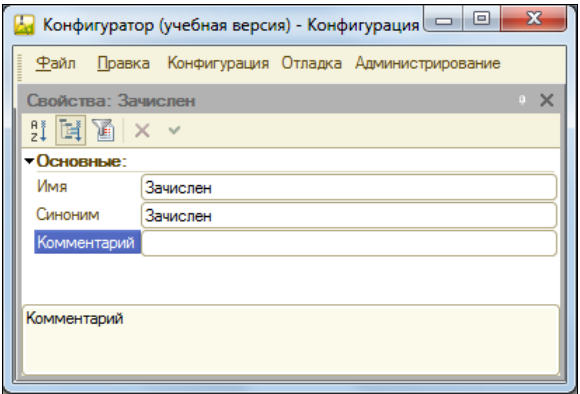

Рис. 1.11. Окно свойств поля Зачислен

Палитра свойств — это окно, содержащее набор свойств, которые можно определить для выбранного объекта конфигурации. При этом состав свойств зависит от типа редактируемого объекта конфигурации (для справочников состав свойств один, для документов другой и т. д.).

#### **ПРИМЕЧАНИЕ**

Важно отметить, что значение перечисления также является объектом конфигурации, только этот объект относится к категории подчиненных. Подчиненный объект конфигурации зависит от основного.

Палитру свойств можно открыть и для основного объекта конфигурации. Для этого в дереве объектов конфигурации необходимо выделить интересующий объект и с помощью правой кнопки мыши вызвать контекстное меню, в котором следует обратиться к пункту Свойства. На рис. 1.12 показана палитра свойств созданного перечисления Статус.

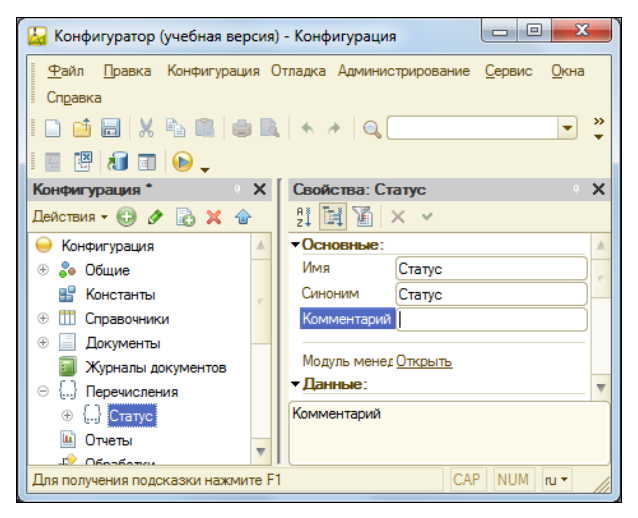

Рис. 1.12. Палитра свойств перечисления Статус

Вернемся к нашей разработке, в которой на вкладке Данные следует внести несколько значений перечисления Статус (рис. 1.13).

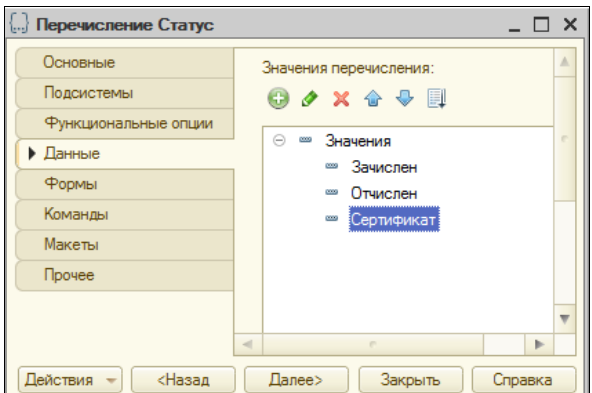

Рис. 1.13. Внесение значений перечисления Статус

В пиктографическом меню на вкладке Данные присутствуют кнопки, с помощью которых можно не только добавлять, но также корректировать, переставлять и удалять значения перечисления.

Обсудим теперь практическую сторону выполненных шагов. Так, у читателя наверняка возникает вопрос: как перечисление Статус использовать? В этой главе мы создадим еще один объект конфигурации — справочник "Клиенты", в котором введем реквизит с именем Статус. Он будет принимать варианты только из набора значений перечисления Статус, что позволит в этом случае пользователю избежать ввода других данных, кроме трех уже указанных.

#### **ПРИМЕЧАНИЕ**

В практической работе, кроме исключения ошибок, использование заранее определенных списков данных заметно ускоряет работу пользователя в режиме 1С: Предприятие. Наряду с перечислениями для этого часто используются еще и справочники. Заметим, что справочники - это существенно более сложные (в плане программирования и функциональных возможностей) объекты по сравнению с перечислениями, и далее в этой главе мы с ними познакомимся.

В заключение этого раздела вернемся к двум инструментальным ресурсам, которые нам здесь встретились. Это окно редактирования объекта конфигурации и палитра свойств, позволяющие работать с объектами конфигурации. При этом окно редактирования объекта конфигурации используется в основном для создания новых объектов. Также оно удобно и при редактировании свойств уже существующего объекта.

Однако следует отметить, что окно редактирования объекта конфигурации является уникальным для каждого объекта и при переходе от одного объекта к другому окно редактирования объекта приходится открывать уже для другого объекта. В принципе никакого ограничения функциональности в этом нет и работать подобным образом вполне удобно. Альтернативой является палитра свойств, достоинство которой связано с тем, что она не привязана к определенному объекту конфигурации. Содержимое палитры свойств меняется в зависимости от того, какой объект вами выбран. Важно отметить, что при выборе в палитре свойств определенного свойства происходит его фиксация, и если мы выберем другой объект конфигурации, то данное свойство останется активным.

## Справочники

Для работы с перечнями данных, которые могут формироваться и редактироваться пользователями в режиме 1С:Предприятие, в системе имеется основной объект конфигурации под названием справочник. На основании этого объекта разработчик может создавать свои объекты конфигурации - справочники определенной прикладной направленности.

Система 1С: Предприятие по описанию объекта конфигурации (конкретного справочника) создает информационную структуру, в которую пользователь в режиме 1С: Предприятие может вносить данные. Эту структуру также принято называть справочник. Далее в зависимости от контекста должно быть понятно, о чем идет речь: об объекте конфигурации или об информационной структуре с данными.

Упрощенно справочник можно считать совокупностью строк, причем в каждой строке присутствует несколько колонок (количество колонок одинаково для каждой строки). Строки есть не что иное, как имеющиеся в справочнике записи (или, точнее говоря, элементы справочника), а колонки определяют структуру этих записей. В отличие от перечислений, в справочники пользователь при работе в режиме 1С: Предприятие может вносить информацию. Так, можно добавлять новые элементы справочника, удалять ненужные и редактировать существующие.

Как уже говорилось, справочники используются в ситуациях, когда необходимо исключить неоднозначный ввод информации. При этом в отличие от перечислений, в справочники пользователь может вносить (и изменять) данные. Аналогом справочника является список данных, который может корректироваться и дополняться в процессе работы. Например, это могут быть списки номенклатуры, организаций или сотрудников.

Система 1С:Предприятие 8.2 позволяет создавать практически любое количество справочников.

#### Справочник Должности

Продолжим разработку нашей конфигурации созданием простого справочника "Должности", в котором будут содержаться названия должностей специалистов условного учебного центра (в качестве должностей внесем: системный администратор, преподаватель и др.). Вместо неформального слова "колонки" (отражающего представление справочника в виде таблицы) в системе 1С: Предприятие используется более общий термин — *реквизиты* (колонок столько, сколько у справочника реквизитов).

При этом в любом справочнике всегда есть два обязательных реквизита (присутствующих в любом справочнике независимо от наших действий), которыми являются Код и Наименование. Другими словами, в каждой строке любого справочника всегда есть поле кода и поле наименования.

Начальные технические действия при разработке справочников аналогичны тем, которые мы ранее выполняли при создании перечислений. Чтобы создать новый справочник, необходимо в дереве объектов конфигурации (см. рис. 1.12) щелкнуть правой кнопкой мыши на пункте Справочники, после чего в появившемся контекстном меню следует выбрать пункт Добавить. В результате на экране откроется окно редактирования объекта конфигурации (рис. 1.14), только на этот раз не перечисления, а справочника. Здесь на вкладке Основные следует ввести имя, которое мы собираемся дать создаваемому справочнику — Должности.

Часть параметров (Представление объекта, Расширенное представление объекта и т. д.) в окне редактирования объекта конфигурации не имеет существенного значения при разработках учебных конфигураций (т. е. для тех, на которых мы только учимся). Разумеется, когда вы будете заниматься профессиональными разработками, то указанные параметры следует использовать. Подробно они описаны в [6].

Здесь для представления о назначении данных параметров прокомментируем лишь поле Представление объекта. Этот параметр определяет представление объекта в единственном числе и используется в названии стандартной команды. Например, для созданного нами объекта Должности это может быть Должность: создать. Если мы не зададим значение в поле Представление объекта, то вариант команды для данного случая будет выглядеть так: Должности: создать. Понятно, что если для учебных примеров это вполне допустимо, то при разработке реальных проектов подобные команды будут смотреться немного вычурно. Таким образом, можно сказать, что Представление объекта стоит задавать тогда, когда синоним объекта конфигурации задан во множественном числе.

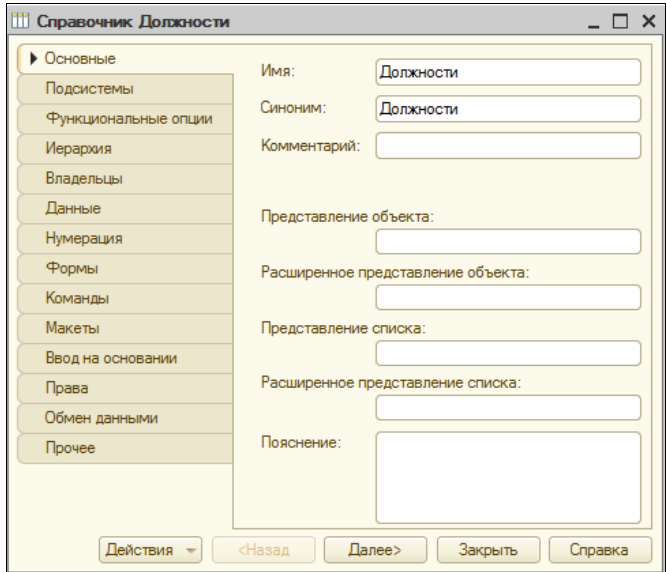

Рис. 1.14. Окно редактирования справочника "Должности"

Если подвести некий итог, то к настоящему моменту, не выполнив особо сложных действий, мы, тем не менее, создали новый объект конфигурации - справочник "Должности", с которым уже можно работать, поскольку никаких дополнительных реквизитов в данном справочнике не требуется.

Следующий новый технический момент - заполнение созданного справочника при работе в режиме 1С: Предприятие. Для этого в меню Отладка (см. рис. 1.12) следует выбрать пункт Начать отладку, что позволит нам перейти в режим 1С: Предприятие (или, можно сказать, в рабочую среду для пользователей системы 1С: Предприятие) (рис. 1.15). В этом случае мы можем работать с информационной базой, которая построена системой на основании созданной конфигурации.

Само окно приложения и его элементы, разумеется, требуют комментария, но пока на этом останавливаться не будем и проверим созданный справочник "Должности"